# Lake County Area Computer Enthusiasts

# NEWS JOURNAL

# "Members Helping Members"

**April 2024** 

(since 1983)

Volume 41, Issue 01

# President Emeritus Message

# The Enduring Importance of Our Collective Resourcefulness

Dear Members of the Lake County Area Computer Enthusiasts, I hope this message finds you all well and thriving in your individual pursuits of technological exploration and mastery. As we navigate through an era marked by rapid advancements and the ever-evolving landscape of information technology, I find it imperative to reflect on the vital role that our club, and similar communities around the world, play in fostering innovation, learning, and mutual support.

Lake County Area Computer Enthusiasts, since its inception, has been a beacon for enthusiasts, professionals, and novices alike – a diverse group united by a common passion for computers and technology. Our gatherings, whether in person or virtual, serve not just as meetings but as workshops of imagination, where ideas are shared, challenges are tackled collaboratively, and knowledge is disseminated freely among members.

The vitality of our club lies not just in the technologies we discuss or the projects we undertake, but in the resourcefulness of our community. It is this quality that enables us to adapt to new tools, languages, and methodologies, to solve problems creatively, and to support one another in our personal and professional growth. In a world where technology can seem impersonal and daunting, our club stands as a testament to the power of human connection and

collective intelligence.

Our resourcefulness is further exemplified in our commitment to education and outreach. Through workshops, seminars, and mentorship programs, we strive to demystify technology for the broader community, making it accessible and understandable to all. This endeavor not only enriches our own understanding but also empowers others to explore the potential of computing in their lives and work.

As we look to the future, let us continue to embrace the challenges and opportunities that come with technological advancement. Let us follow a spirit of curiosity, a willingness to impart knowledge, and a dedication to helping one another. Our club is more than just a collection of individuals interested in computers; it is a community of thinkers, innovators, and leaders who are shaping the future of technology.

In closing, I extend my deepest gratitude to each of you for your contributions to the Lake County area. Your enthusiasm, expertise, and willingness to help others are what make our club a vibrant and dynamic community. Together, let us continue to explore the boundless possibilities of technology, to inspire and be inspired, and to make a lasting impact in the world of computing.

Warmest regards,

J.J. Johnson
LCACE Founder

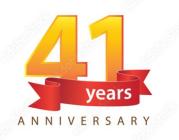

"Members Helping Members" (since 1983)

# **Board of Directors**

2023-2024

President
Mike McEnery
president@lcace.org

## **Vice President**

vicepresident@lcace.org

# Secretary

secretary@lcace.org

Treasurer
Linda Busch
treasurer@lcace.org

# **Programs**David Carlson

programs@lcace.org

# **Membership**Diane Carlson

membership@lcace.org

# Public Relations Linda Koudelka

pr@lcace.org

## **Volunteers**

# Webmaster

J.J. Johnson

webmaster@lcace.org

# Newsletter Editor Cynthia Simmons

editor@lcace.org

# Lake County Area Computer Enthusiasts

c/o Group Ambassador

"J.J." Johnson

# **News Journal**

The LCACE News Journal is published eleven times annually. Members are encouraged to submit contributions which will be acknowledged in this newsletter. Send articles to editor@lcace.org Permission is granted to reproduce any or all parts of this newsletter in other User Group publications, provided that credit is given to LCACE and the individual author(s). Logo designed on an Atari Stacy Laptop in 1989 by Dwight Johnson Jr.

# Membership

LCACE membership is open to all individuals and families interested in personal computing. Annual dues are \$20.00 per individual/family. Applications for membership may be obtained at the monthly meeting, by request on the club hotline, and are now available on our web site at <a href="http://www.lcace.org">http://www.lcace.org</a>.

# **Meetings**

LCACE meetings are usually held on Saturdays at the Grayslake Area Public Library, 100 Library Lane, Grayslake, Illinois. The meeting room opens at noon and the formal meeting begins at 12:30 p.m. All meetings are open to the public. Bring a friend!

# **Newsletter Submissions**

Club members are welcome to submit classified ads, reviews, tips and other articles for publication, to our newsletter editor in Microsoft Word format (.doc). **Publication deadline is the 20th of the month for all ads and articles.** Please do not use tabs or special formatting.

# **Newsletter Advertising**

Ad rates per issue: Full page - \$25, Half page - \$15, Quarter page - \$10, Business Card - \$5. Discounts are available on advance purchase of multiple issues. Please send camera-ready copy and payment to the club address by the 15th of the month preceding publication. For more information on ad pricing, please call our Hotline. Ads are **FREE** to all paid members.

## NOTICE

LCACE **WILL NOT** CONDONE or knowingly participate in copyright infringement of any kind. The LCACE News Journal is published by and for LCACE members. Opinions expressed herein are those of the individual authors and do not necessarily reflect the opinion of LCACE, the membership, the board of directors, and/or our advertisers.

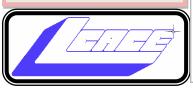

# L.C.A.C.E. Presidential Thoughts

# The Importance of Voting for Lake County Area Computer Enthusiasts Officers

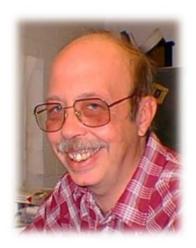

Voting is a fundamental right and civic duty that empowers individuals to shape their communities. When it comes to the **Lake County Area Computer Enthusiasts (LCACE)**, participating in yearly elections holds significant importance for several reasons:

**Community Representation**: LCACE members elect their leaders through yearly elections. These elected representatives make decisions that impact the organization's direction, events, and initiatives. By voting, members ensure that their voices are heard, and that the leadership reflects their interests.

**Accountability and Transparency**: Regular elections promote transparency and accountability. When leaders know they face re-election, they are more likely to act in the best interests of the community. Members can hold them accountable by voting for candidates who prioritize openness, fairness, and ethical conduct.

**Influence on Policies and Programs**: Voting allows LCACE members to influence policies, programs, and activities. Whether it's deciding on the meeting themes, annual parties or, allocating resources, each vote contributes to the organization's overall direction.

**Diverse Perspectives**: LCACE comprises a diverse group of computer enthusiasts with varying backgrounds, skills, and interests. By participating in elections, members ensure that this diversity is reflected in leadership positions. Different viewpoints lead to better decision-making and innovation.

**Strengthening the Community**: A strong LCACE community benefits everyone. Voting fosters a sense of belonging and encourages active participation. When members engage in elections, they contribute to the organization's vitality and growth.

In conclusion, voting for LCACE's yearly elections is not just a right; it's a responsibility. By casting their ballots, members actively shape the future of the organization, promote transparency, and strengthen the bonds within the computer enthusiast community. Let us recognize the power of our votes and make a positive impact on LCACE's journey. (Yearly elections have been rescheduled to take place at the May meeting.)

Mike McEnery

President L.C.A.C.E.

For everyone out there with a spark of genius, there are nine with ignition problems.

- JULUIS ERVING

# FROM THE CORNER

an you believe it? Our little suburban computer club has been around for an incredible 41 years! That is even longer than some of the bigger clubs in the Chicago area. We have truly carved out a special place in the computer community.

Our roots go back to the early days of home computing, starting as an Atari Computer User Group – one of hundreds across the country. While inspired by the Milwaukee group (MilAtari), we focused on building a membercentric environment, keeping our community strong.

Today, Lake County Computer Enthusiasts is not just a computer group, but a group of "Seniors Helping Seniors, Learn Technology." Yes, many of our members still use their computers, but with today's technology we are now able to hold a device in our hands that is just as powerful as some computers we own.

Over the years, we have reached several milestones. From a cold rainy day in April in 1983 when six people attended our first meeting to growing to almost two-hundred members in the Atari Days. We were able to conduct two successful Atari Fest, and then be recognized to hold the third one with the backing of Atari.

Throughout our history, remarkable individuals have served on our board of directors. Presidents like Robin Siedenburg and Phil Bock were unwavering in their commitment to keep the club thriving. Today, our current board members share the same passion.

As April approaches, it is election time. We have several nominees who, we hope, will lead the club toward a successful future. A fresh board could invigorate us with innovative ideas and attract new members. Remember, it is not too late to throw your hat in the ring and join our board. After all the club is about what we can provide for the members. It is not too late for you to throw your hat in the ring and become part of our board.

The weather did not cooperate (snow/cold), and we had a lack of attendance at our January and February Zoom meetings. Although we were thrilled by the fantastic turnout at our March meeting. After hibernating for the winter, we are back

tastic turnout at our March meeting. After hibernating for the winter, we are back in full swing! Now that Spring has Sprung, I am looking forward to seeing more of the faces we missed the past couple of months at our upcoming meetings.

Our March meeting Ivonne Rycha from CUB (Consumer Utility Board) gave us a highly informative presentation on Cutting the Cable and Robocalls. Her video slideshow was hard to read for a few members, therefore, she sent us a PDF copy of her presentation and a few handouts, which I hope all members had a chance to review. This month we are looking for another informative presentation from Hewie Poplock (APCGU) to give us an insight into AI (Artificial Intelligence) and how seniors can use it.

So, as we venture into a new year, let us all become part of "Members Helping Members, Learn Technology." We all have something we can share with other members. None of us know everything, and when we share our individual knowledge, we become a truly knowledgeable group of seniors. It is important to see members take advantage of online media for learning, like Maggie Lam who is a regular attendee of Apple Addicts on Senior Planet. And then we have Lester Larkin who recently volunteered to be a presenter for the APCUG Wednesday Workshop on Linux.

**FEEDBACK** was highly emphasized at the November meeting and how important it is to understand the members' needs, interests, and expectations. Presentation surveys are passed out when we have presentations. This gives us some **FEEDBACK** as to how well the presentation are being received. The fact that all members have access to Google Groups is great, as it also provides an easy channel for ongoing **FEEDBACK** and **SUGGESTIONS**.

As we embark on a new election year, I want to express our sincere gratitude to Mike for taking the helm of the club mid-term. His prior experience ensured a smooth transition, and his leadership kept the club thriving. While he is chosen to step down from the presidency, we know Mike remains a dedicated member and will continue to be a valuable asset to the club.

# "Seniors Helping Seniors, Learn Technology" Tech Tip

Patience, kindness, and a dash of humor go a long way when teaching seniors.

Let's celebrate our resilience and willingness to embrace the digital age!

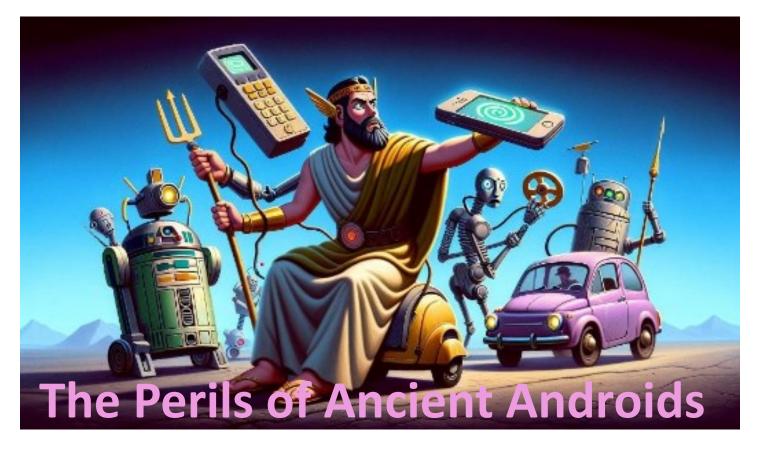

# A Lighthearted Look at Outdated Tech

# By Tech for Senior

Welcome to the digital jungle, where outdated Android devices roam free, blissfully unaware of the dangers lurking in the underbrush. Let's embark on a safari to spot these technological dinosaurs and discover why it's time to evolve or face extinction.

## Security Vulnerabilities - Hackers' Paradise

Using an old Android device is like sending a telegram in an era of instant messaging—it's quaint, but you're basically asking for trouble. These gadgets miss out on the latest security updates, making them as easy to hack as a two-piece jigsaw puzzle.

# Privacy Risks - Spill the Beans, Not Your Data

Our phones know more about us than our best friends do. They've seen the good, the bad, and the embarrassing autocorrect fails. An outdated phone might as well be a reality TV star, broadcasting your private life without the latest privacy protections.

# **Malware Attacks - The Unwanted Guests**

Malware on an old Android is like that one relative who shows up uninvited to every family event. Except instead

of awkward conversations, they're after your digital goodies. And trust me, they're not leaving without a doggy bag.

# **App Incompatibility - The Social Outcast**

Ever tried fitting a VHS tape into a Blu-ray player? That's what using new apps on an old Android feels like. It's a social faux pas in the app world, and your phone is the one standing alone by the punch bowl.

Decreased Performance - The Tortoise in a Digital Race Remember when your phone was as fast as a cheetah? Well, now it's more like a tortoise with a limp. Battery life dwindles faster than ice cream on a hot day, and the 'lag' has become part of its charm.

## **Conclusion - Upgrade or Become a Tech Fossil**

So, what's the moral of our story? Holding onto an outdated Android is like clinging to your favorite 80s hairstyle—it's time to let go and join the modern world. Embrace the updates, or become a display piece in the museum of tech history.

Stay safe, stay secure and please update that ancient android device to keep yourself safe and the bad guys at bay.

# Embracing the AI Age With Practical Applications for Seniors

By Hewie Poplock

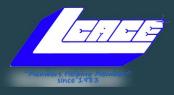

**April 13, 2024** 

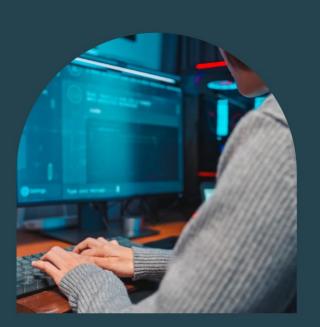

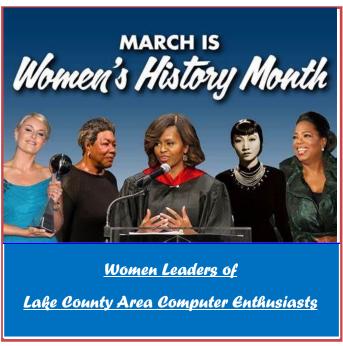

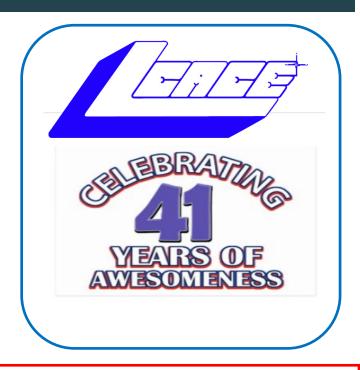

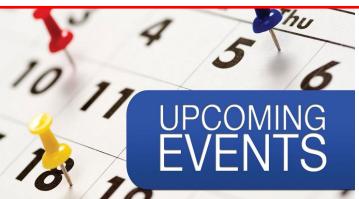

**April 13: Embracing AI for Seniors** 

May 11: Help! Can't see, Can't hear,

**Can't touch (ALSO: Club Elections)** 

June 8: Ask the Guru/Q&A

**July: Annual Picnic** 

**August: Fun with Al Graphics** 

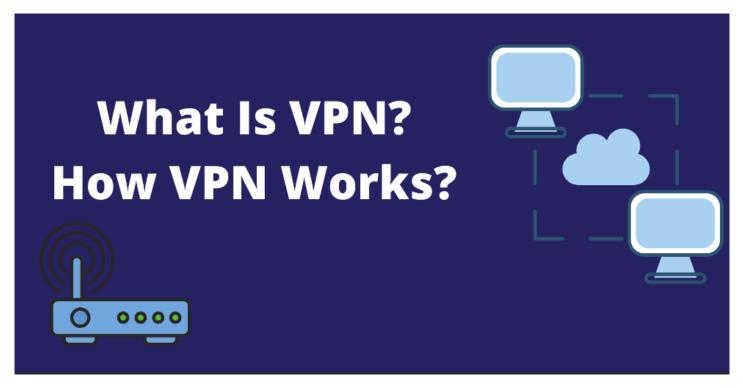

# What are They? Are They Secure?

By Jasmine Blue D'Katz

Compiled by Google Gemini.

A VPN, which stands for Virtual Private Network, is a service that encrypts your internet connection and hides your IP address. It creates a secure tunnel between your device and a remote server, protecting your data from being snooped on by hackers, governments, or even your internet service provider (ISP).

Here's why you might want to use a VPN:

- Privacy: A VPN hides your IP address, which is like your online fingerprint. This makes it harder for websites and advertisers to track you and build a profile of your browsing habits.
- Security: A VPN encrypts your data, making it much harder for hackers to steal your information, such as your passwords or credit card numbers. This is especially important when using public Wi-Fi networks, which are often unsecured.
- Geolocation: A VPN can change your virtual location, allowing you to access websites and

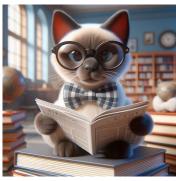

content that are blocked in your country. This can be useful for streaming services, for example, which often have different content libraries in different countries.

Bypass censorship: A VPN can bypass government censorship and firewalls, allowing you to access blocked websites and information.
 This is important for people who live in countries with restrictive internet access.

Now, as for free VPNs, the short answer is that they can be risky. While some free VPNs are legitimate and do offer some level of protection, many others are not. Here are some of the risks associated with using a free VPN:

 Data logging: Some free VPNs log your browsing activity and sell it to advertisers or other third parties.

(Continued on page 9)

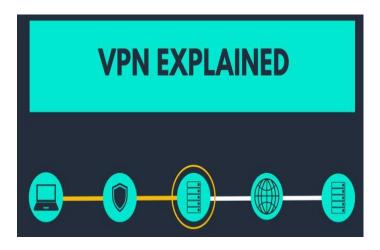

(Continued from page 8)

- Malware: Some free VPNs are actually malware in disguise, designed to steal your data or infect your device with viruses.
- Limited bandwidth and speed: Free VPNs often have limited bandwidth and speed, which can make your internet connection slow and unusable.
- Unreliable connections: Free VPNs can have unreliable connections, which can be frustrating and disruptive.

If you're serious about protecting your privacy and security online, it's best to invest in a paid VPN from a reputable provider. A good paid VPN will offer all of the benefits of a VPN without the risks associated with free VPNs.

Here are some things to look for when choosing a VPN:

- A strong reputation: Choose a VPN provider with a good reputation for security and privacy.
- A no-logs policy: Make sure the VPN provider does not log your browsing activity.
- Military-grade encryption: Choose a VPN that uses military-grade encryption to protect your data.
- A large server network: Choose a VPN provider with a large server network so you can always find a fast and reliable connection.
- Good customer support: Choose a VPN provider with good customer support in case you have any problems.

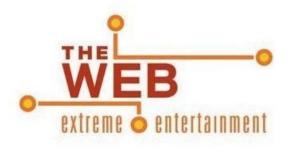

Google arts and Culture it's a website that features artwork, museums, and historical documents from around the world. It's perfect for learning about different cultures as well as for entertainment purposes.

## https://artsandculture.google.com

**IMDB** is a great website for finding movies, TV shows and celebrity information. It's also a great source of entertainment news.

https://www.imdb.com

**Chess.com** is a website for playing chess online. It's a fun way to pass the time, keep your mind sharp and test your strategy skills.

https://www.chess.com

**Accuweather** is a website for getting the latest updates on local weather and tracking storms. It's also great for keeping up with what's going on with weather events anywhere in the world.

https://accuweather.com

**Virtual Piano** is a website for playing a digital piano through the computer keyboard. It's great for having some fun and exploring your musical creativity.

https://virtualpiano.net

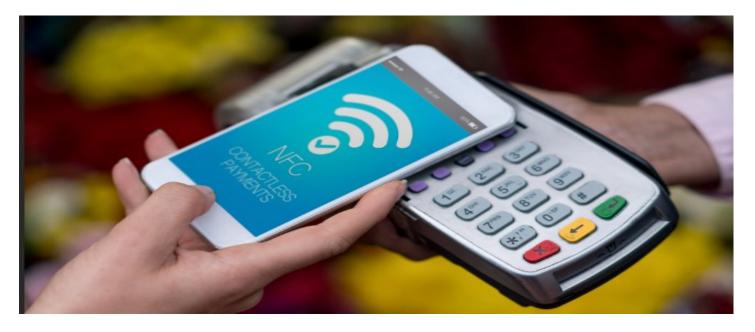

# **Exploring NFC: Technology and Its Uses**

By M.H. Members

NFC (Near Field Communication) is a short-range wireless technology that allows two devices to establish radio communication by bringing them within a few centimeters of each other. It's used for a variety of applications, such as contactless payments, file transfers, and device pairing.

To use NFC, you'll need two NFC-enabled devices, such as smartphones, tablets, or NFC tags/chips. Here's how you can use NFC:

# 1. Enable NFC on your devices:

- On Android devices, go to Settings > Connected devices/Connection preferences > NFC and toggle it on.
- On iPhones (iPhone XS and later), NFC is enabled by default for Apple Pay, but you can't use it for generic NFC operations.

# 2. Bring the two NFC devices close together (within 4 cm or 1.6 inches):

- You may need to wake up the screens on both devices.
- Position the devices so that their NFC chips are aligned, typically found near the camera or on the back cover.

## 3. Wait for the devices to establish a connection:

- You may get a notification or prompt to confirm the connection.
- For payments, you'll need to authenticate the transaction using your preferred method

(fingerprint, PIN, etc.).

# 4. Follow the on-screen instructions for the specific NFC operation:

- For file transfers, you'll be able to select the files you want to share.
- For pairing devices, like connecting Bluetooth speakers or headphones, follow the pairing instructions.
- For payments, hold the device near the payment terminal until the transaction is completed.
- 5. When finished, you can separate the devices, and the NFC connection will automatically terminate

NFC is a convenient way to quickly share data or pair devices without the need for manual configuration or setup. However, it has a very short range, which helps ensure security and prevents unauthorized access.

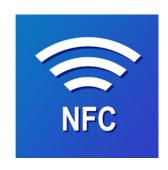

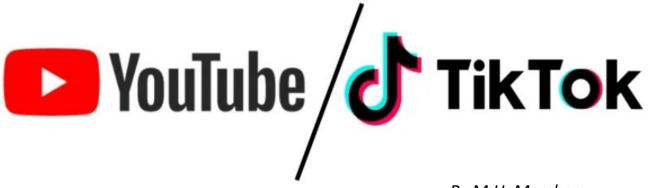

By M.H. Members

TikTok and YouTube are both popular online video platforms, but they have some key differences in terms of their focus, content format, and audience:

### 1. Content Format:

- TikTok is primarily focused on short-form vertical videos, with a maximum duration of 3 minutes (though most videos are much shorter, around 15-60 seconds).
- YouTube supports both short and longform video content, with no strict time limits. Videos on YouTube can range from a few seconds to several hours in length.

## 2. Content Type:

- TikTok is known for its user-generated content, such as lip-syncing videos, dance challenges, comedy skits, and other creative short videos.
- YouTube has a wider variety of content, including vlogs, tutorials, music videos, live streams, educational videos, movie trailers, and more.

## 3. Audience:

- TikTok has a younger audience, with a large portion of its user base being teenagers and young adults.
- YouTube has a more diverse audience across different age groups, catering to various interests and demographics.

# 4. Discovery and Algorithms:

- TikTok's algorithm is highly focused on recommending content based on user interests and engagement, making it easier for users to discover new and trending content from creators they may not follow.
- YouTube's algorithm prioritizes watch time and engagement, but users also have more control over their subscription feeds and recommended content.

### 5. Monetization:

- On TikTok, monetization opportunities for creators are still evolving, with features like virtual gifts, brand sponsorships, and the Creator Fund.
- YouTube has an established monetization system through advertising revenue share, channel memberships, super chats, and brand partnerships.

# 6. Social Aspect:

- TikTok has a strong social aspect, with features like duets, stitches, and the ability to engage with other users' content through comments, likes, and shares.
- While YouTube also has a social component through comments and subscriptions, it is generally more focused on content consumption rather than social interaction.

Overall, TikTok is a platform for short, creative, and highly shareable content, with a younger audience and a focus on viral trends and challenges. YouTube, on the other hand, is a more versatile platform for long-form and diverse video content, catering to a broader audience with various interests.

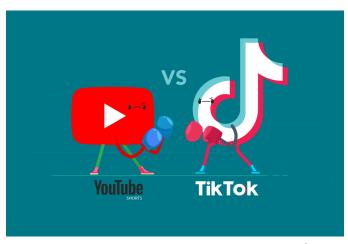

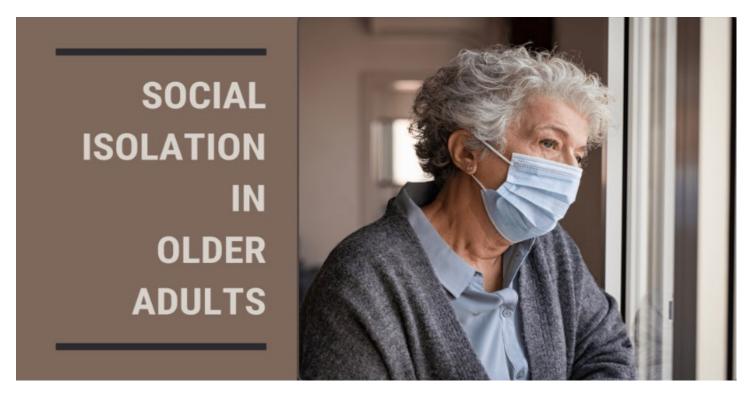

# **Bridging the Gap**

How Social Media Can Help Seniors Combat Isolation By M.H. Members

In today's fast-paced digital world, social media platforms are often associated with the younger generation. However, the benefits of social media extend far beyond just staying connected with friends or sharing photos. For seniors, especially those facing isolation, social media can be a powerful tool for combating loneliness and fostering a sense of community. In this blog post, we'll explore how social media can positively impact seniors' lives and provide valuable avenues for connection.

### 1. Overcoming Physical Barriers

One of the biggest challenges seniors face is physical limitations that prevent them from participating in social activities. Whether due to mobility issues or geographical distance from loved ones, seniors may find themselves isolated from social interactions. Social media breaks down these barriers by providing a virtual space where individuals can connect regardless of physical location. Through platforms like Facebook, Twitter, or Instagram, seniors can engage in conversations, share experiences, and stay updated on the lives of family and friends.

2. Building Community and Support Networks Social media offers seniors the opportunity to join online communities tailored to their interests and experiences. Whether it's a Facebook group dedicated to gardening enthusiasts or a forum for discussing books and literature, these virtual communities provide a sense of belonging and support. Seniors can share advice, seek encouragement, and forge meaningful connections with like-minded individuals who understand their unique challenges and interests.

### 3. Access to Information and Resources

The internet is a vast repository of knowledge, and social media serves as a gateway to this wealth of information for seniors. From health tips and caregiving resources to news updates and educational content, social media platforms offer a myriad of resources tailored to seniors' needs and interests. Seniors can join groups focused on health and wellness, follow informative pages, or engage with experts to stay informed and empowered to make informed decisions about their well-being.

# 4. Combatting Mental Health Challenges Isolation and Ioneliness can have detrimental effects on seniors' mental health, leading to depression, anxiety, and other serious conditions. Social media provides a means of combating these mental health challenges by fostering social connections and

(Continued on page 13)

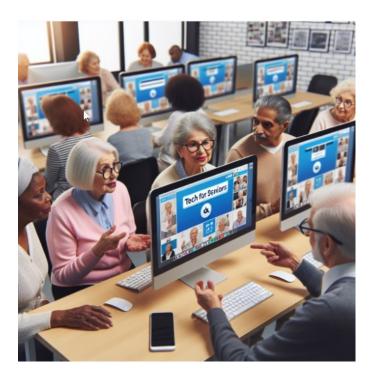

(Continued from page 12)

## Bridging the Gap

providing a sense of purpose and belonging. Regular interactions with friends, family, and online communities can boost seniors' mood, reduce feelings of loneliness, and improve overall well-being.

# 5. Staying Engaged and Active

Social media offers a multitude of interactive features that keep seniors engaged and mentally stimulated. From participating in online discussions and sharing photos to playing games and joining virtual events, seniors can stay active and involved in ways that cater to their interests and abilities. These activities not only provide entertainment but also promote cognitive function and mental agility, contributing to healthy aging.

### Conclusion

In an increasingly digital world, social media has become an invaluable tool for combating isolation among seniors. By providing avenues for connection, community, and engagement, social media platforms empower seniors to stay connected with loved ones, access resources, and maintain their mental and emotional well-being. While it's important to recognize the potential challenges and risks associated with online interactions, with proper guidance and support, seniors can harness the power of social media to enrich their lives and enhance their sense of belonging in today's interconnected society.

# **Definitions of the Month**

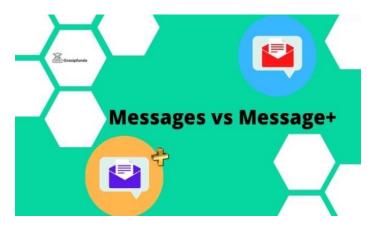

## Messages vs. Messenger

Here is a summary of the key differences between messages and messenger based on the search results:

### Messages

- The Messages app is the default messaging app on iOS devices, used for sending SMS, MMS, and iMessage.
- It is a built-in app that comes pre-installed on iOS devices and does not require any additional downloads
- Messages allows you to send text, photos, videos, and other content to other phone numbers, regardless of the recipient's device or carrier.

### Messenger

- Messenger is a separate messaging app developed by Facebook, used for sending messages through the Facebook Messenger platform.
- Messenger is a third-party app that needs to be downloaded separately from the default Messages app.
- Messenger messages are sent over the internet and require both the sender and recipient to have the Messenger app installed, unlike SMS/MMS which can be sent to any phone number.
- Messenger offers additional features like group chats, voice/video calls, and sharing of various content types that are not available in the standard Messages app.

In summary, Messages is the default iOS messaging app for SMS/MMS and iMessage, while Messenger is a separate Facebook-developed app for internet-based messaging. The two apps serve different purposes and have different capabilities, despite some overlapping functionality

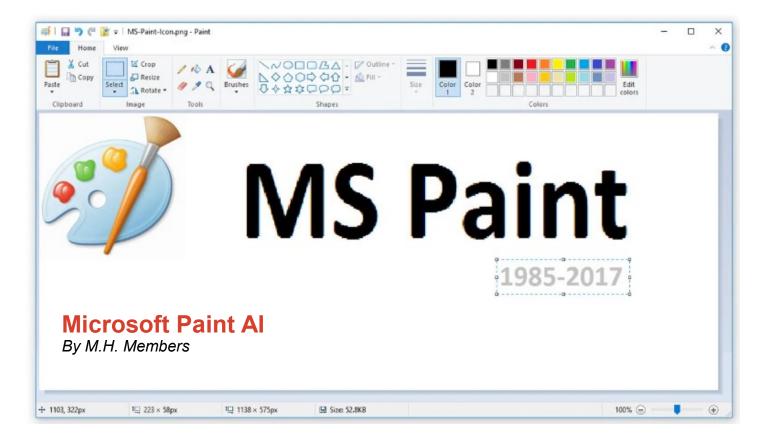

The Al function in Microsoft Paint, known as Cocreator, revolutionizes the creative process by enabling users to generate diverse and realistic images from text descriptions. This feature leverages the power of a sophisticated AI model called DALL-E to bring art to life with just a few words. By integrating Al into the traditional graphics editor, Microsoft Paint has evolved into a dynamic platform for artistic expression and design. To begin using Cocreator, users need to open Microsoft Paint and select the Cocreator icon on the toolbar. They can then enter a detailed description of the image they wish to create. such as "a blue cat with a red hat" or "a landscape with mountains and a lake." The more descriptive the input, the more accurate and tailored the generated images will be.

Cocreator offers users the flexibility to choose from various styles like Charcoal, Ink Sketch, Watercolor, Oil Painting, Digital Art, Photorealistic, Anime, or Digital Art when creating their images. After entering the description and selecting a style, users can click the Create button to generate three different variants of the image requested. Users can then choose their preferred variant to apply it to the Paint canvas and start refining their artwork.

One key aspect of using Cocreator is managing credits. Each image generation consumes one credit, and users initially receive 50 credits upon joining Cocreator. It's essential to keep track of credit usage displayed in the bottom right corner of the

Cocreator pane.

Microsoft emphasizes responsible AI practices by implementing content filtering within Cocreator to prevent the creation of harmful or inappropriate images. Users are encouraged to report any undesirable content encountered while using Cocreator through the Feedback button in the panel. It is crucial for users to utilize Cocreator respectfully and lawfully, refraining from creating or sharing images that infringe on others' rights or violate laws.

Currently, there are some limitations to consider when using Cocreator. Initially, interested users may need to join a waitlist before gaining access to this feature. Additionally, Cocreator is available only in select regions like the United States, France, UK, Australia, Canada, Italy, and Germany. Furthermore, Cocreator supports only the English language at this time.

In conclusion, Microsoft Paint's AI function through Cocreator represents a significant advancement in digital art creation by merging human creativity with AI capabilities. This innovative tool not only streamlines the image generation process but also encourages users to explore new artistic horizons with ease and efficiency.

# Missing a Drive Letter? – This might help

# By Phil Sorrentino,

philsorr@yahoo.com

Secretary and APCUG Rep Sun City Center Computer Club, FL https://www.scccomputerclub.org/

When you plug a portable or external drive into a computer USB port, you expect the drive to be immediately available.

You may hear a few familiar sounds at first, but eventually, you expect to see an indication that the drive is usable. First, you should see the new drive in File Explorer with a new drive letter. The drive letter will typically be the next available letter in the alphabet. (Drives installed on your system start at the beginning of the alphabet with the exceptions that A: and B: are reserved for floppy drives (I wonder how many of us ever had a B: drive), and C: is reserved for the main drive, where the OS is located. So added drives can start at D: unless you have other mechanical, electrical, or optical drives.) So, in a typical laptop with a C: and D: drive, it will be assigned the E: drive letter when you add a USB drive.

Just as an aside, if you have a network of local computers, drive letters may also be assigned by the "map a network drive" feature. These drives typically start from the end of the alphabet, so the first will be Z, followed by Y, and so on. To map a network drive, open File Explorer and click "This PC." Click on the Computer tab, click "Map network drive, " browse, and select the network drive from the list. (To be on the list, the drive must have been shared on the computer it is attached to.)

While we're talking about temporarily added drives, when you are finished with the drive, it is always a good idea to eject the drive in the prescribed way by first clicking the "Safely Remove"

Hardware and Eject Media" icon. It should be in the notification area on the right side of the taskbar. If you don't see it, you may have a taskbar setting chosen to not display the icon in the notification area, or there may be too many notifications chosen. If you don't see it and you see an up-pointing caret (^), click the caret, and the "Safely Remove Hardware and Eject Media" icon should show up.

Safely Remove the Hardware and Eject Media Icon

Yesterday, I had a house full of friends and relatives I had invited over to see some movies that I created from some family and friend activities over the past few years. Knowing this, I connected the portable drive with the movies to my computer in the living room, where everyone could comfortably enjoy the pictures and movies on the connected big-screen TV. Unfortunately, the drive never showed up, though I did hear the familiar sounds. And I could tell the computer knew a drive was there because the "Safely Remove Hardware and Eject Media" icon was in the notification area, but no new drive appeared in File Explorer.

I couldn't show any of the movies on the new drive. So, what's up? I was anxious to show the movies on the new drive to a large group of friends and relatives, so I postponed trying to solve the immediate problem. Fortunately, the living room computer is on a network, so I removed the new drive from the living room computer, the safe way, and brought it to another computer on the network. When I plugged it into the kitchen computer, the installation went as expected, and the new drive showed up as the E: drive in File Explorer. Now all I had to do was share the E: drive on the kitchen computer and then go to the living room computer and map the shared kitchen E: drive. All this went as expected, and we could watch all of the movies and pictures

(Continued on page 16)

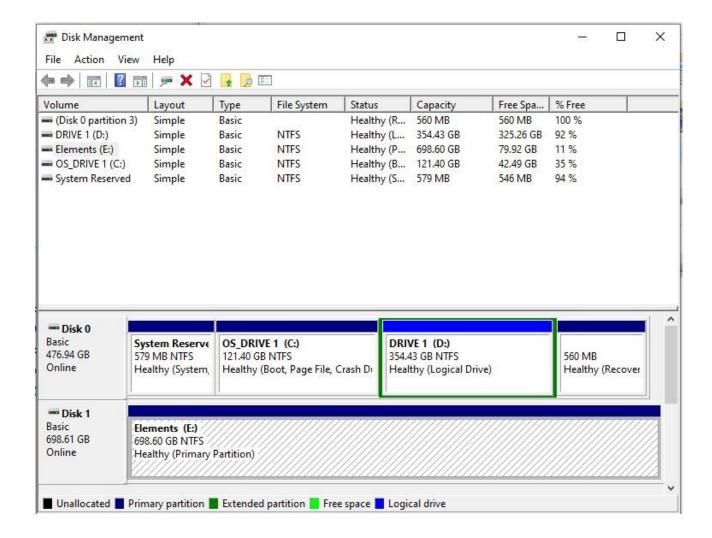

(Continued from page 15)

from the new E: drive, which was on the kitchen computer and the living room computer/TV; the party was saved. Everyone enjoyed the movies, but at the end of the day, I was still stuck with the problem of the missing drive letter.

## Disk Management

So, before I head to the Computer Lab, I always take a little time to try to solve the problem, or at least try to narrow the problem down using Google to look for a solution. I tried "no drive letter for USB device, " pointing me to a few possibilities. One Google hint showed me that related areas could be found with a right-click of the start button. "Disk Management" is one of those areas. (Be very careful if you go into this area, you can easily turn your computer into a brick with a few short commands, and then you'll have no choice but to go and see "Bob.") When you click "Disk Management," you see the disk drives on your computer and their assigned letters.

After I plugged in the USB drive and got into "Disk Management" on the living room computer, I clicked on the newly added USB disk to select it. I noted that the USB drive was "Disk 1" and a "Healthy Primary Partition," all good indications, but no drive letter was assigned. So the next step was to click on the "Action" menu and then click "All Tasks," where "Change Drive Letter and Path" was found. Again, no drive letter was assigned, so I clicked "Add" to assign an unused letter, in my case, E. After I assigned E: to the USB drive, I could see the drive and its contents in File Explorer, as expected. When I removed and reconnected the drive, it connected as expected and had the E: drive letter.

Epilog: Unfortunately, when I used a different portable drive, it reacted the same way; it showed up without a drive letter. So, now I know how to get around the problem, but I should think that any portable USB drive connected should show up with the next unused letter. So, I may still have something amiss.

# iPhone Magnetic Case

by Jasmine Blue D'Katz

Purchased my new iPhone 15 Max in December, and as always, I also purchased a protective case. Then to my surprise, Mike McEnery recently purchased the same phone, but with a different case that was more protective, especially that of the camera lenes.

The Nillkin Magnetic Case for iPhone 15 Pro is a versatile and protective accessory designed to enhance your iPhone experience. Let's dive into the details:

- 1. Design and Compatibility:
- o The case is specifically tailored for the **iPhone 15 Pro (6.1 inch)**.
- o It features a **sliding camera cover**, which not only protects your camera lens from scratches but also ensures your privacy.
- o The case is compatible with MagSafe chargers and other Qi wireless chargers, thanks to its 38 powerful magnets that provide super adsorption capacity.
- o MagSafe Integration:
- o The built-in magnetic ring aligns perfectly with MagSafe accessories, including the MagSafe charger, car charger, and wallet (please note that the charger and wallet are not included).
- o Wireless charging becomes faster and more stable due to the precisely aligned magnetic attraction.
- o Protection and Durability:
- The case strikes a balance between protection

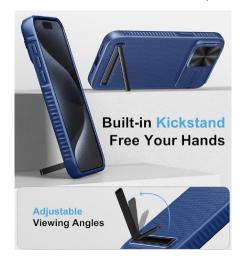

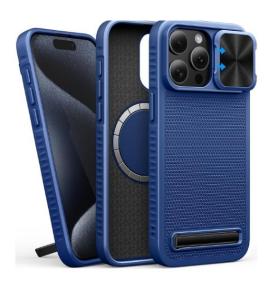

and slimness.

- o The **flexible TPU frame** and **hard PC back** offer dual protection against drops and wear.
- o **Four drop-proof airbags** effectively absorb and disperse impact, safeguarding your phone.
- o Raised edges protect the iPhone screen from scratches and accidental bumps.
- o Stylish and Comfortable:
- o The **classic twill design** combines fashion and simplicity, making it suitable for urban style.
- o The matte back features a skin-friendly coating that resists smudges, fingerprints, and scratches.
- Overall, it provides a comfortable tactile experience.

### o User Feedback:

- o Users appreciate the **sliding camera cover**, which adds an extra layer of security.
- o The case's slim profile doesn't compromise on protection.

The **matte finish** feels great in hand and prevents unsightly marks.

In summary, the **Nillkin Magnetic Case** is a reliable choice for iPhone 15 Pro users who prioritize both style and functionality. Whether you're a frequent traveler, a busy professional, or simply someone who values privacy, this case has you covered. Plus, the blue color adds a touch of elegance to your device.

Remember, if you have any other favorite cases or want to share your thoughts, feel free to let us know in the comments!

Thanks Mike "Members Helping Members, Spend Money"

# Simplify your life with these smartphone apps

Visit *play.google.com* or open your iTunes application and search within the App Store to download these.

| App name                             | How it works                                              |
|--------------------------------------|-----------------------------------------------------------|
| Flashlight                           | Turns your screen into a flashlight                       |
| Google<br>Maps                       | Provides maps and directions using GPS                    |
| Dragon<br>Dictation*                 | Lets you send texts<br>and emails without<br>typing       |
| GasBuddy                             | Finds cheap fuel in your area                             |
| FaceTime*                            | Allows video chats with friends and family                |
| Triplt                               | Organizes flights,<br>hotel reservations,<br>and more     |
| Laser Level                          | Helps hang pictures straight                              |
| Lose It                              | Lets you create and follow a diet plan                    |
| RedLaser                             | Compares prices by scanning bar codes while you shop      |
| The Weather<br>Channel               | Keeps up with local weather                               |
| iPharmacy<br>Drug Guide<br>& Pill ID | Identifies your pills<br>and finds lowest<br>drug prices  |
| Tip<br>Calculator                    | Computes your tip<br>and splits the bill<br>among friends |

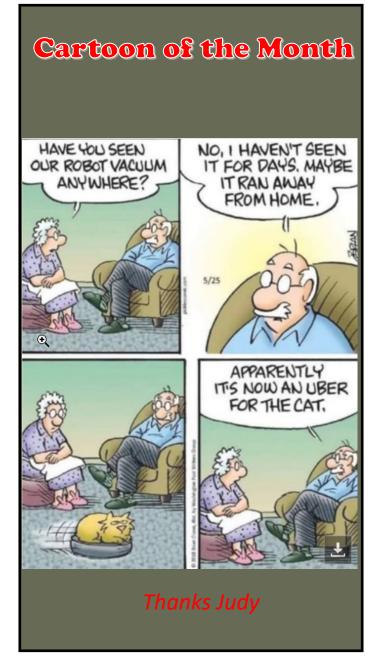

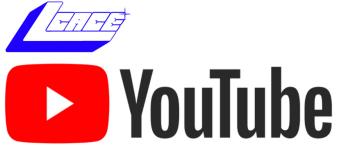

Ctrl+ click white arrow to go to our YouTube site

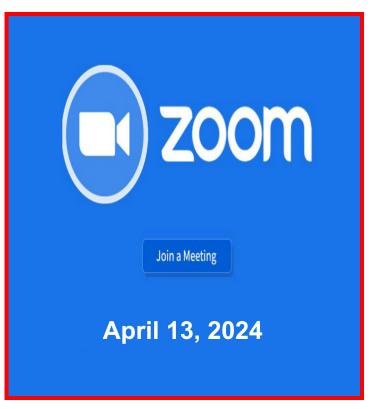

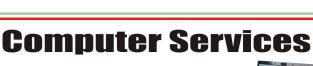

Desktops, Laptops, All-in-Ones and more

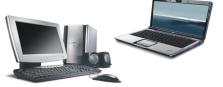

During our October Zoom meeting the following two computer services were mentioned.

# **White Box Computers**

They say they are the place for all your computer repairs & upgrades at nearly half the prices of the competition.

https://whiteboxcomputers.org

847-833-9324

# **ZYTEK Services**

Has been around for over 30 years and offers the best in fast, friendly, high-quality, fair price computer service solutions

847-336-2259

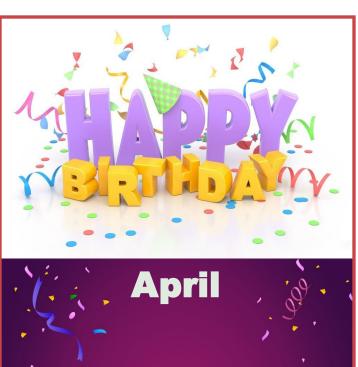

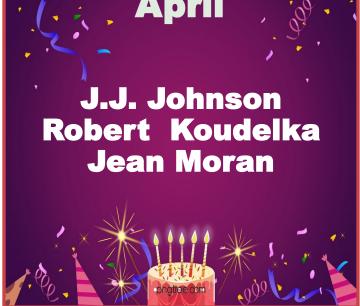

So technically Moses was the first man to download files from the cloud using a tablet.

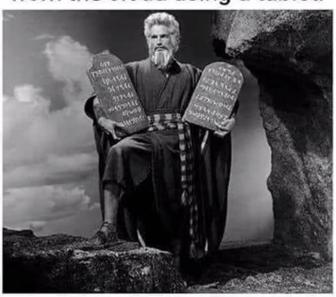

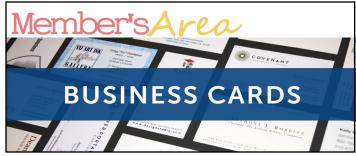

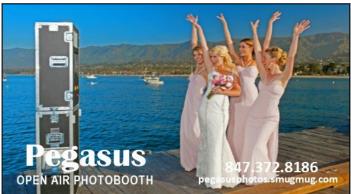

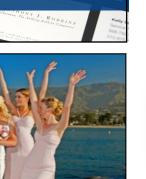

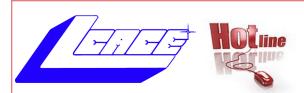

**PHONE:** 

(847)623-3815

(224)303-4420

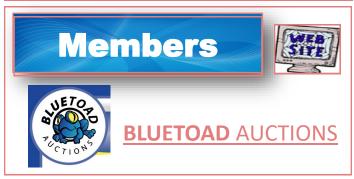

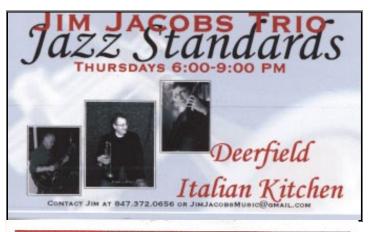

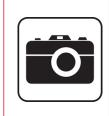

Take a good look, you just might see yourself.

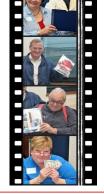

**LCACE Photo Albums** 

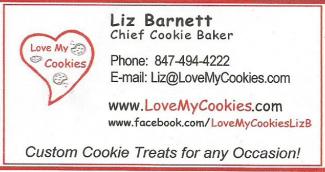

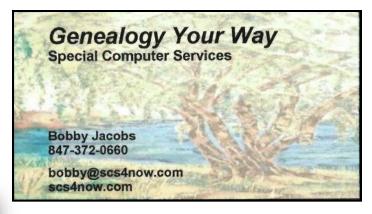

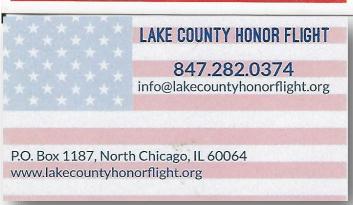

Member of

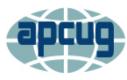

An International **Association of Technology** & Computer User Groups